## **Configure and Manage Project Payment Types**

These procedures describe how to configure and manage the payment types supported in each project associated with a merchant. A merchant can have multiple projects and each project can support its own set of payment types, each with its own set of parameters for refunds and alternate payment.

## **To configure project payment types:**

- 1. Click **System Admin** in the Administrative tasks menu. The **System Admin** page opens with the **Project Settings** page displayed.
- 2. Select **EDGE SETUP** > **Merchants** from the left navigation menu. The **EDGE MERCHANTS** list page opens.
- 3. Click the View Details link associated with a merchant. The **EDGE Merchant Details** page opens.
- 4. Click **& Add Project** The **EDGE Projects** list page opens.
- 5. Click the View Details link associated with a project. The **EDGE Project Details** page opens.
- 6. Scroll to the Project Payment Types section. (If necessary, click Tho expand the section.)

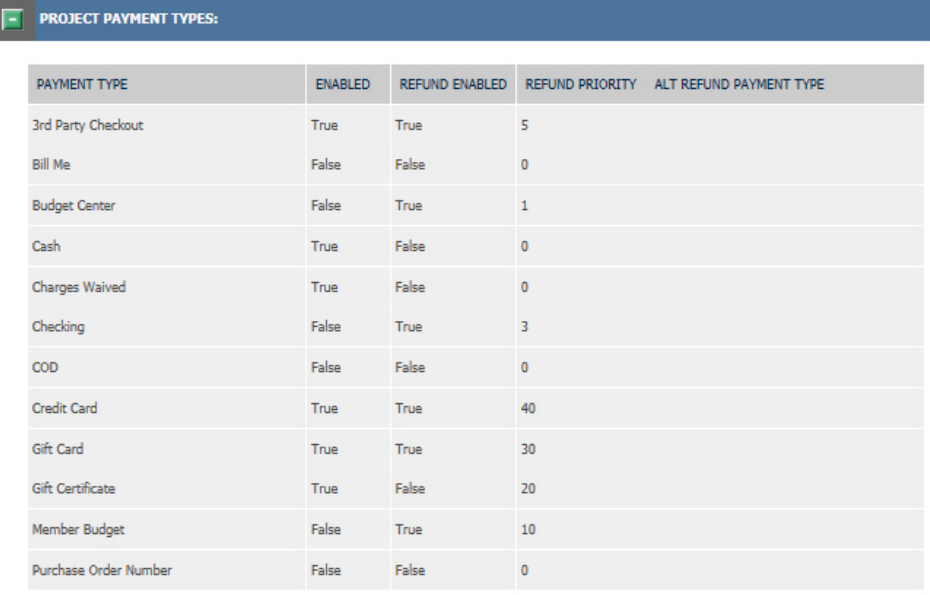

 $\bullet$  Edit

7. Click **the Edit to modify the payment type parameters. The Update Project Payment Types** page opens.

## **UPDATE PROJECT PAYMENT TYPES**

## **RETURN TO DETAILS**

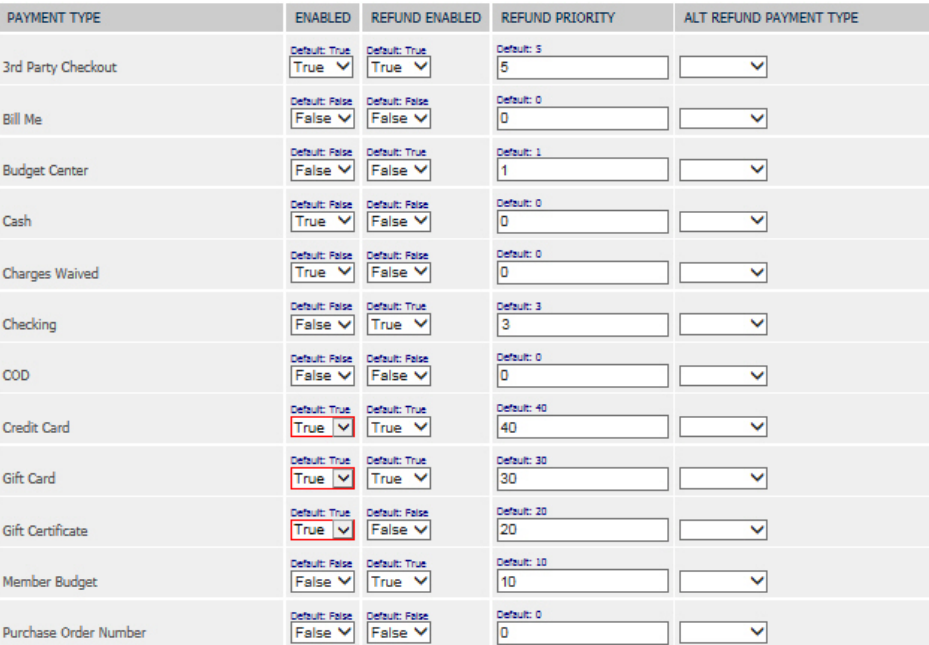

Submit

Here you can do the following for each payment type:

**Enable or disable the payment type:**

Only enabled payment types are available as payment options when an order is captured in the Customer Service Portal (CSP) or Manual Order process and in an EDGE member profile. (Member profiles are defined in the EDGE **Customer** module.)

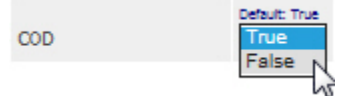

In the **Enabled** drop-down list:

- Select **True** to enable a payment type.
- Select **False** to disable a payment type.

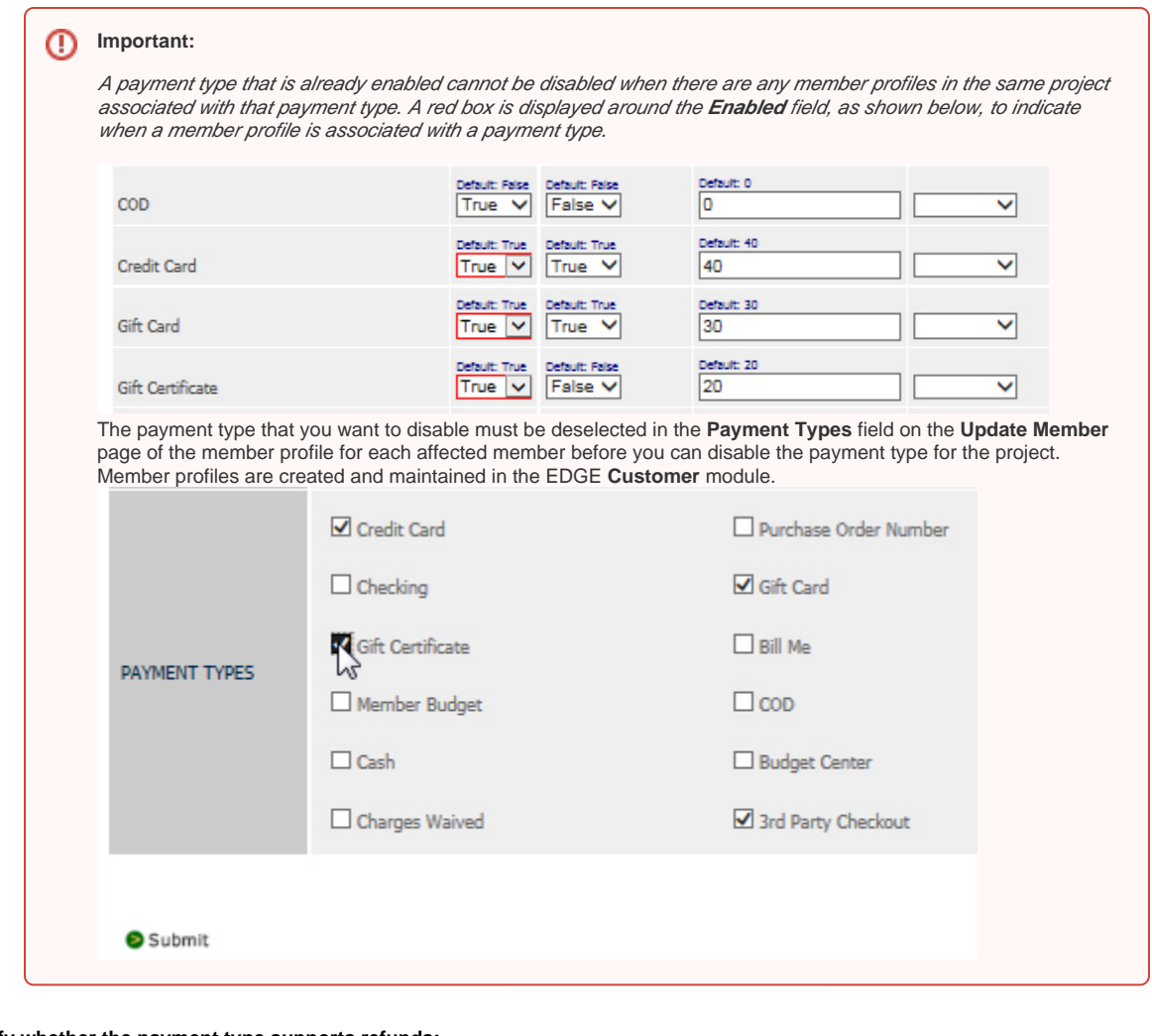

**Specify whether the payment type supports refunds:** Use the **Refund Enabled** setting to indicate whether or not refunds can be made to a payment type that supports refunds.

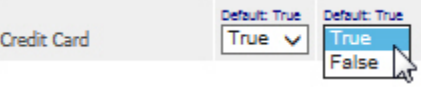

In the **Refund Enabled** drop-down list: Select **True** to allow refunds to the payment type.

Select **False** to disallow refunds to the payment type.

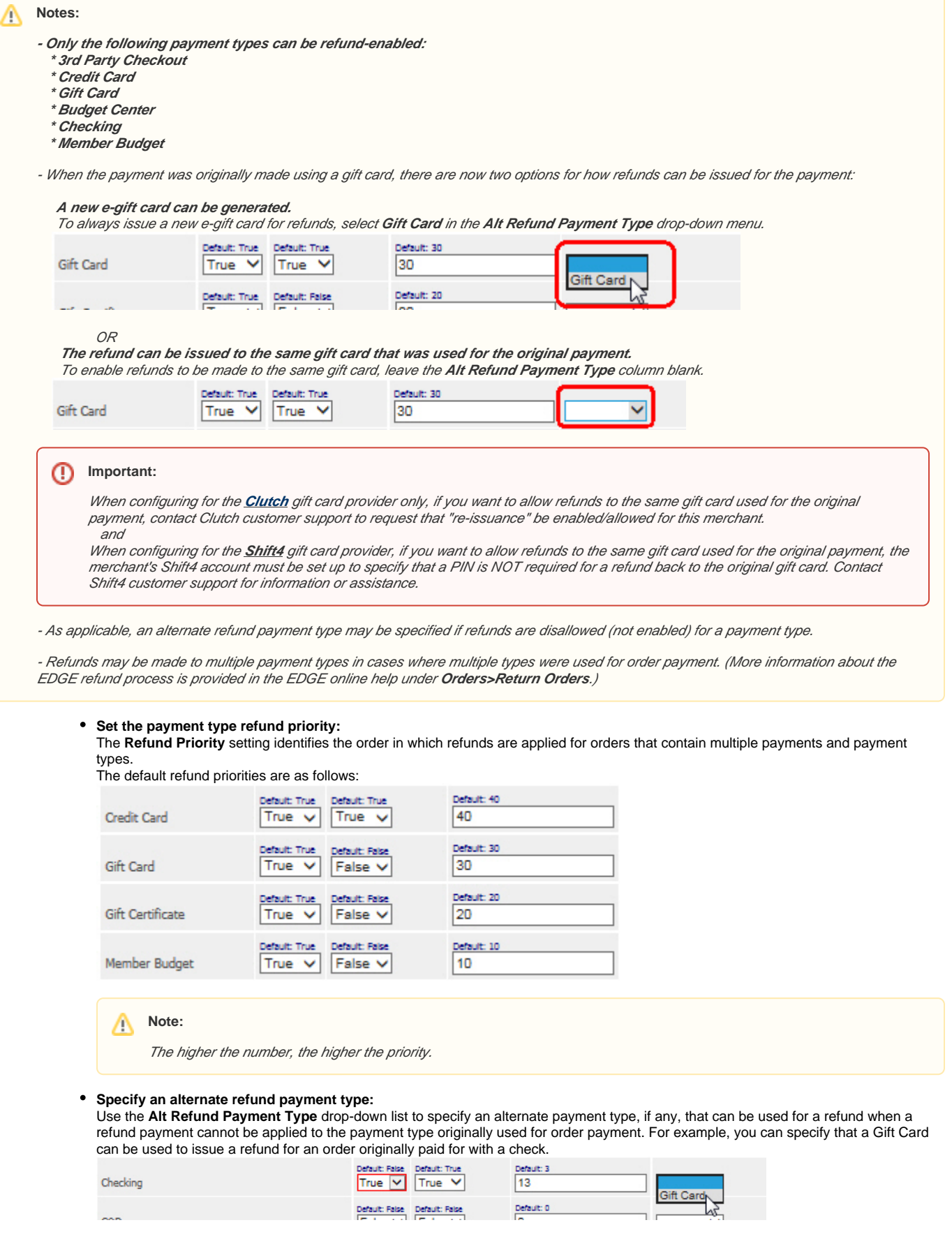

 $\Delta$ 

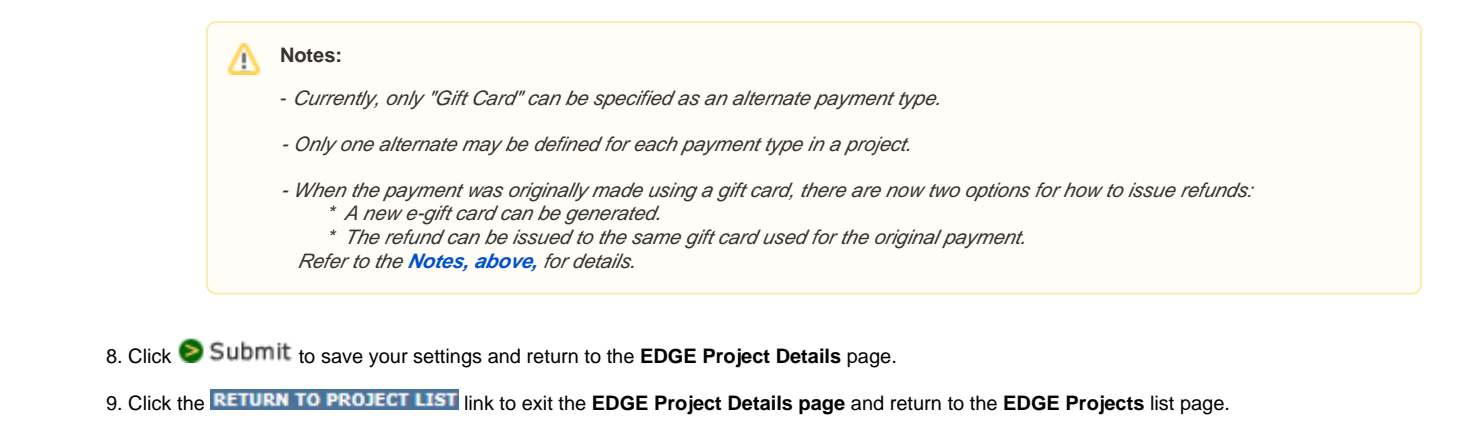

**To continue . . .**

Once you have configured the payment types for the current project, continue with **[Configure Payment-Related Project Settings](https://confluence.jaggedpeak.com/display/PDoc/Configure+Payment+Related+Project+Settings)**.